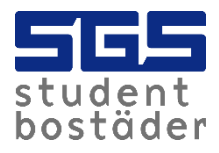

## Så fungerar appen Zaptec

1. Ladda ner appen Zaptec och skapa ett konto, finns både på play store (android) och app-store (iphone).

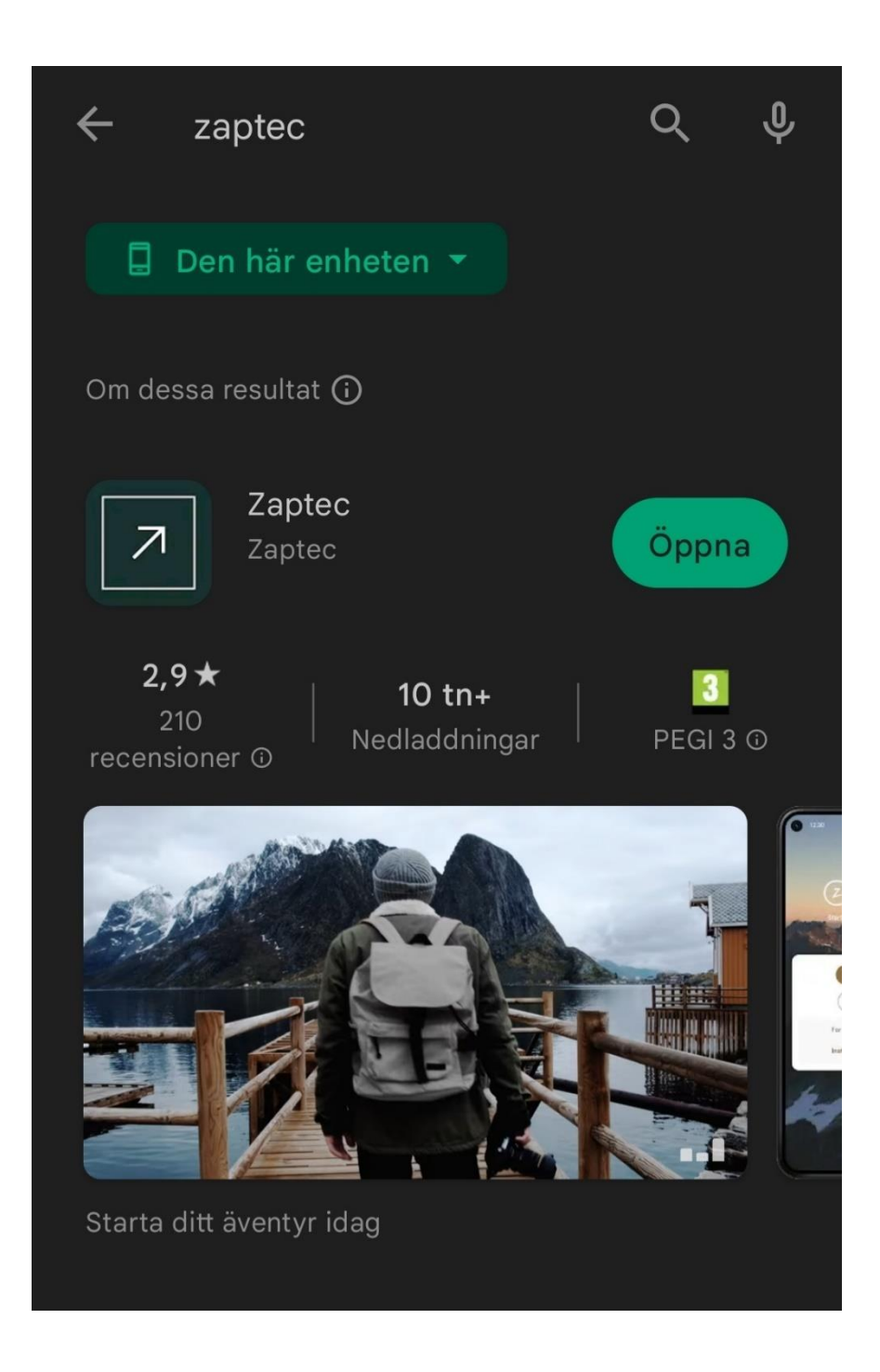

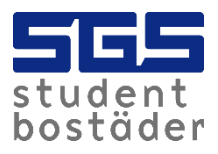

2. Du kommer då få ett mail för att aktivera ditt konto. Detta gör du genom att klicka på "Klicka här för att aktivera".

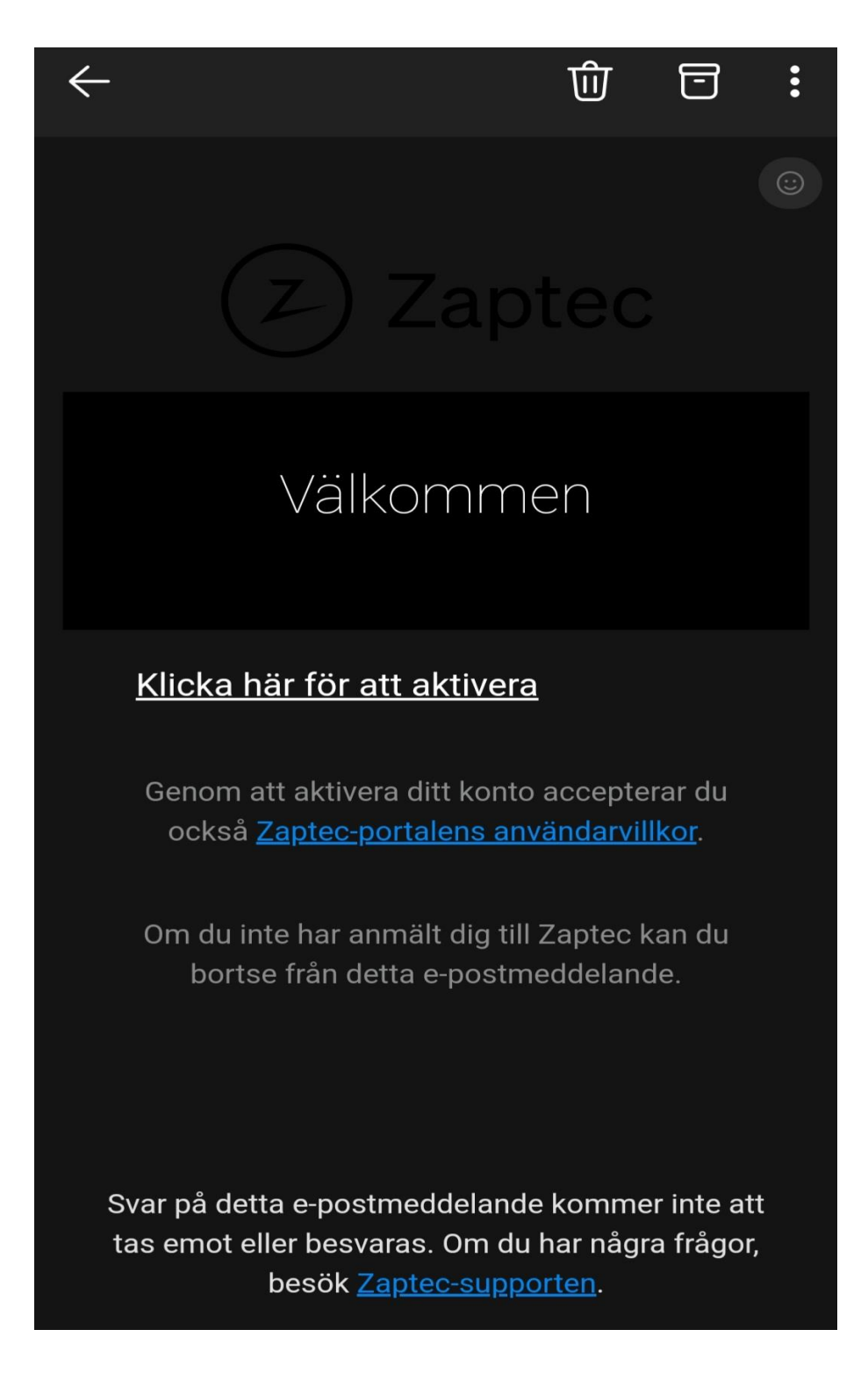

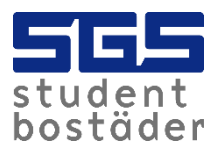

- 3. Skicka ett mail till [kundservice@sgs.se](mailto:kundservice@sgs.se) om att du skapat ett konto samt till vilken mailadress kontot är kopplat. Detta behöver vi för att ge dig behörighet så att du kan komma i gång och börja ladda.
- 4. Du kommer att få ett bekräftelsemejl om att du har behörighet att ladda på din laddstolpe. Man kan ladda antingen via appen eller via tagg. Info om hur du aktiverar taggen kommer längre fram i dokumentet.

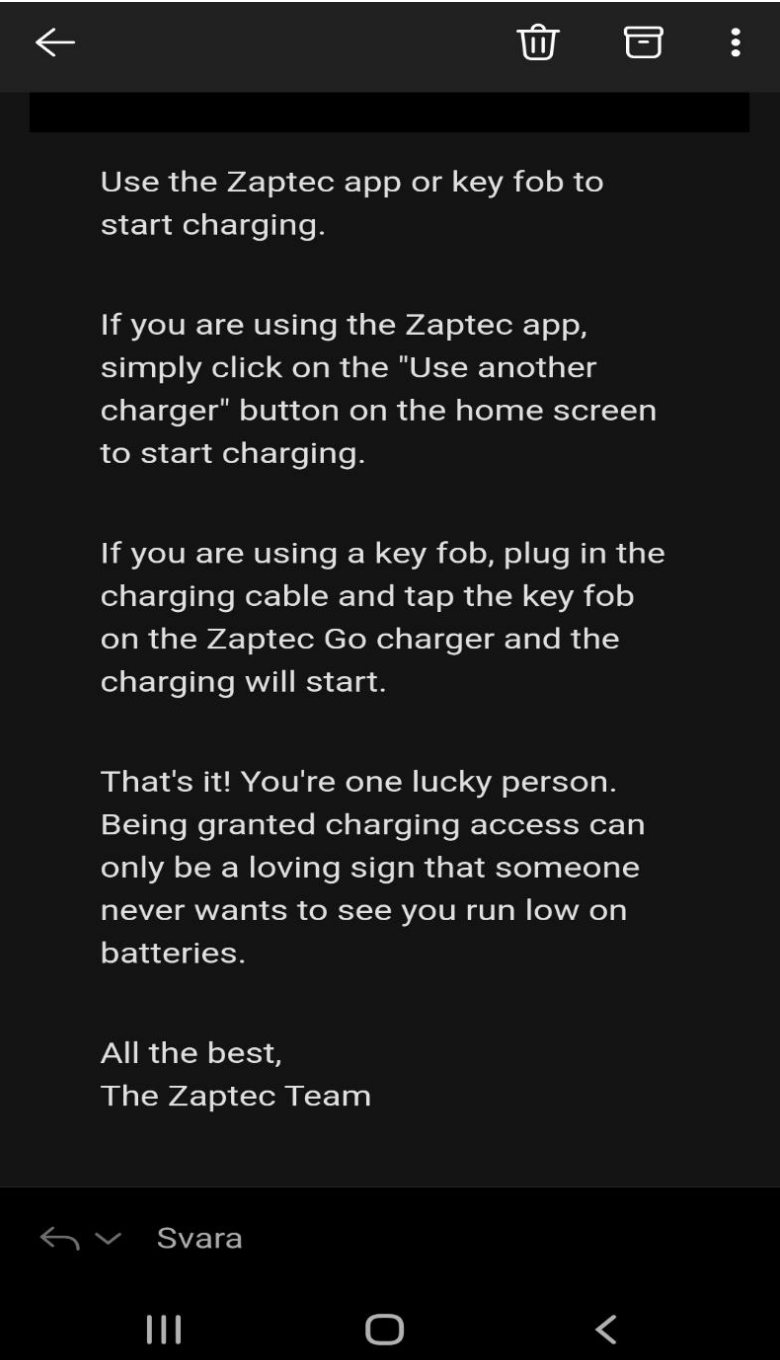

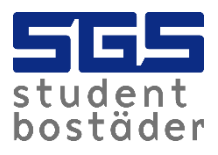

5. Nu kan du börja ladda. Gå in i appen och klicka på "add new". Du måste stå nära laddstolpen när du gör detta för att den ska hitta laddaren.

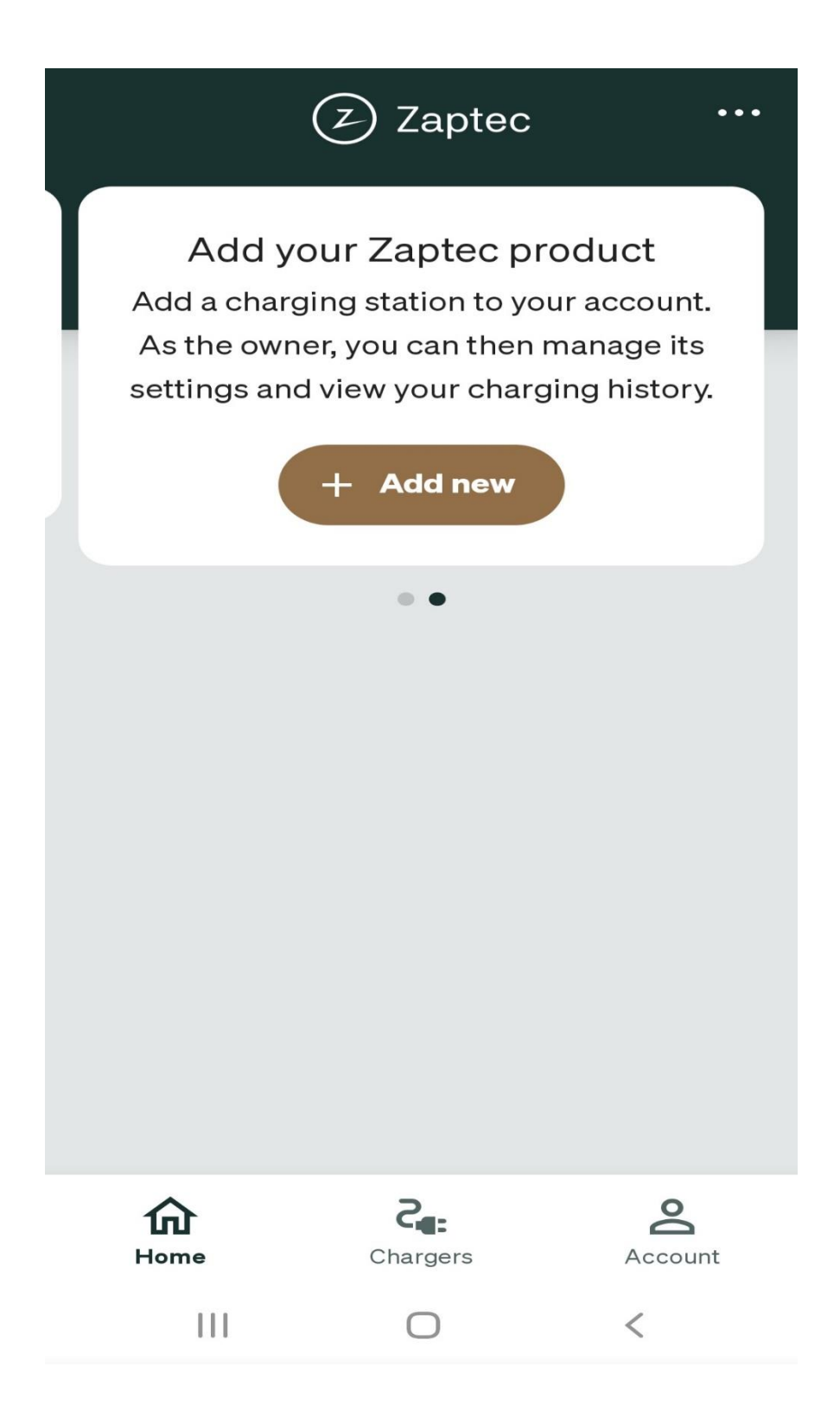

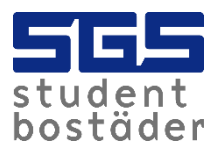

6. När du gjort detta kommer det framöver se ut som på bilden. När du vill börja ladda så kan du enkelt klicka på "start charging".

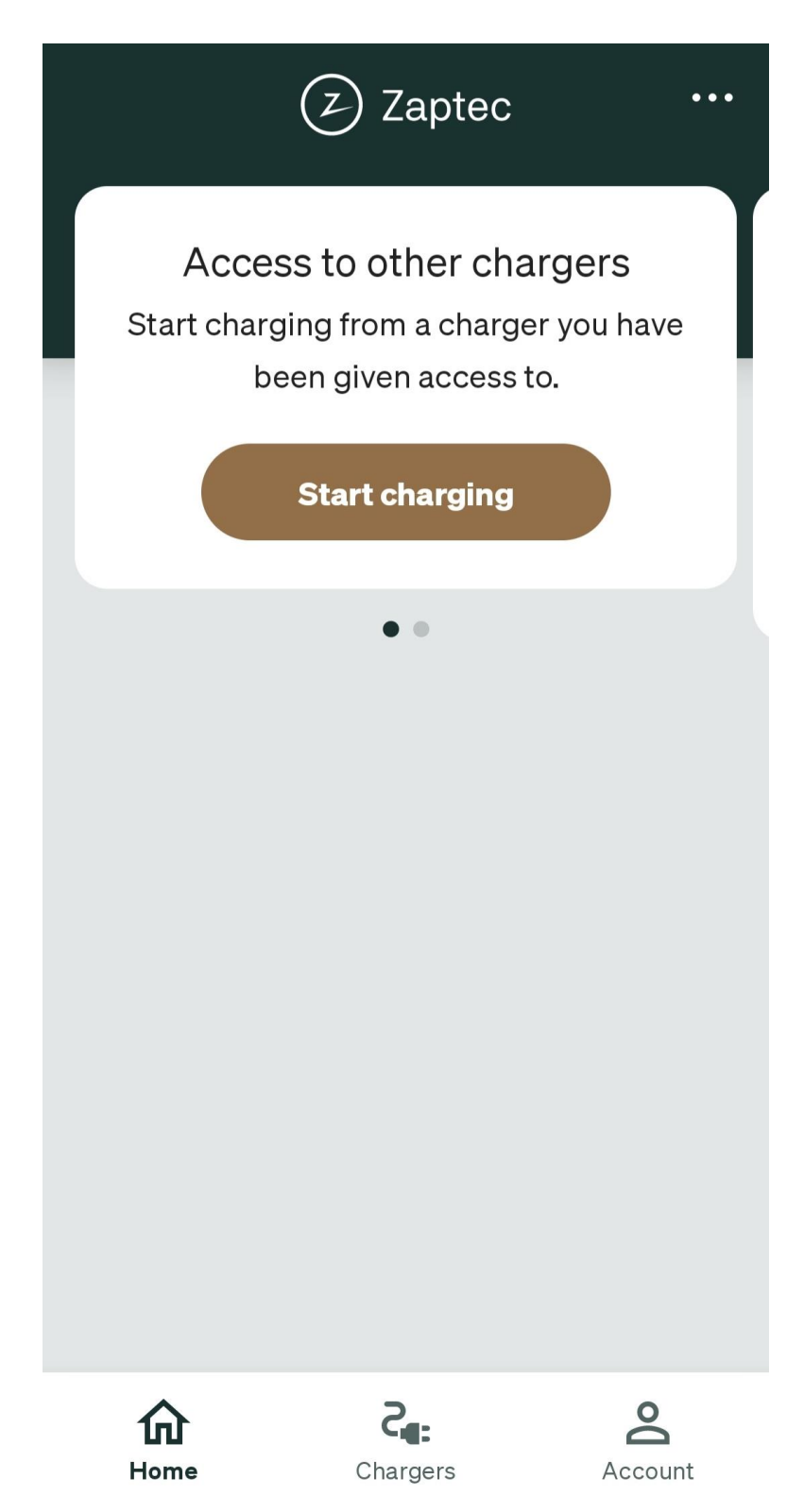

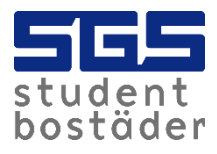

7. I appen kan du enkelt följa din laddning.

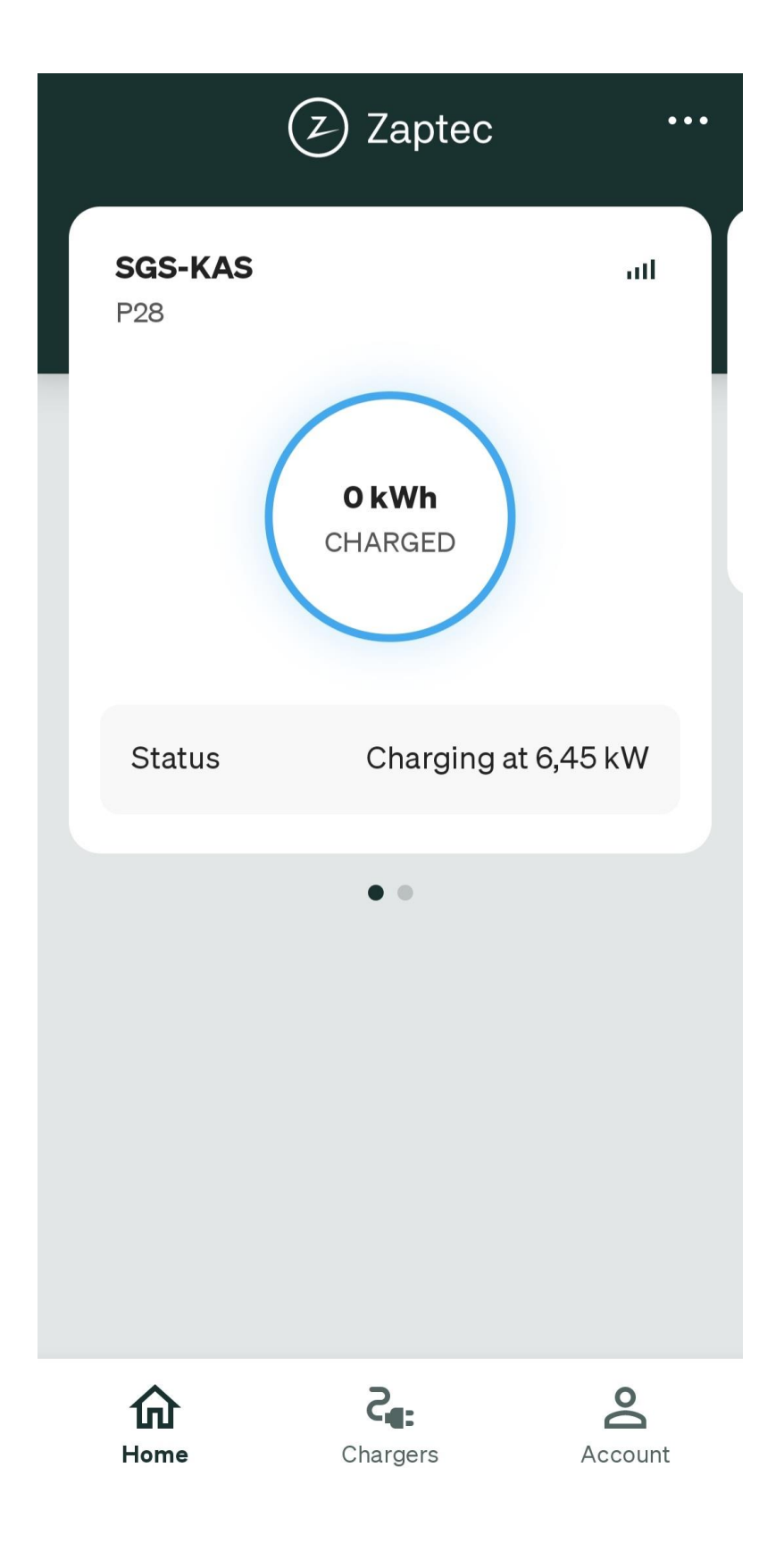

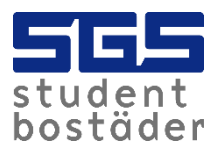

8. När laddaren lyser grönt betyder det att den är redo att ladda. När laddaren lyser blått så laddar den aktivt. När bilen är fulladdad avslutas laddningen automatisk.

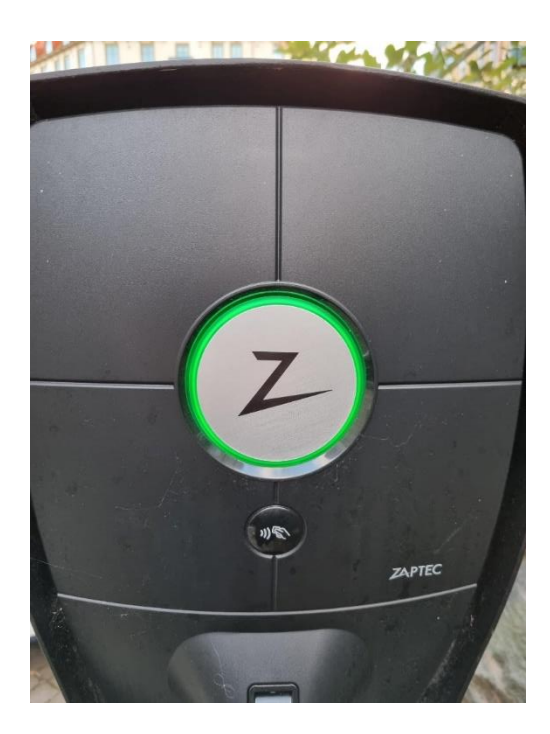

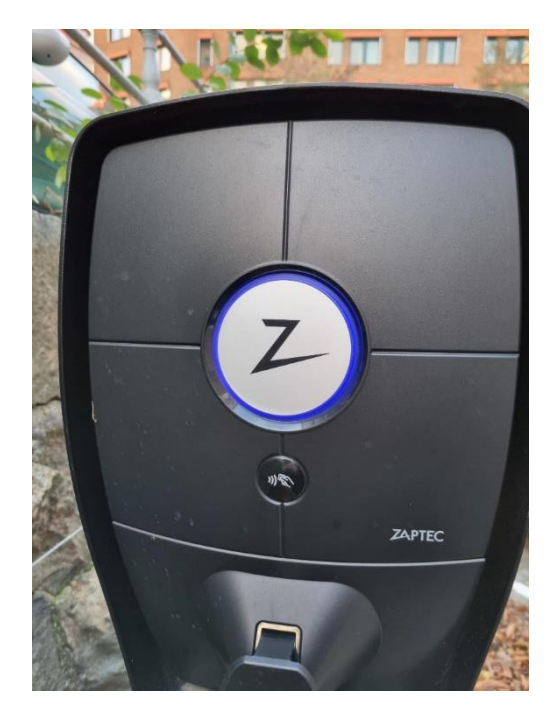

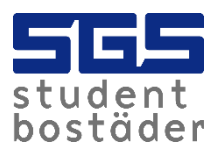

9. Vill du använda en tagg i stället för appen när du laddar kan du enkelt ansluta den till ditt konto. Har du ingen tagg kan du hämta ut en på SGS kundservice på Kaserntorget 11 i Göteborg. För att aktivera taggen, gå till "Account" och klicka sedan på "Zaptec Keys".

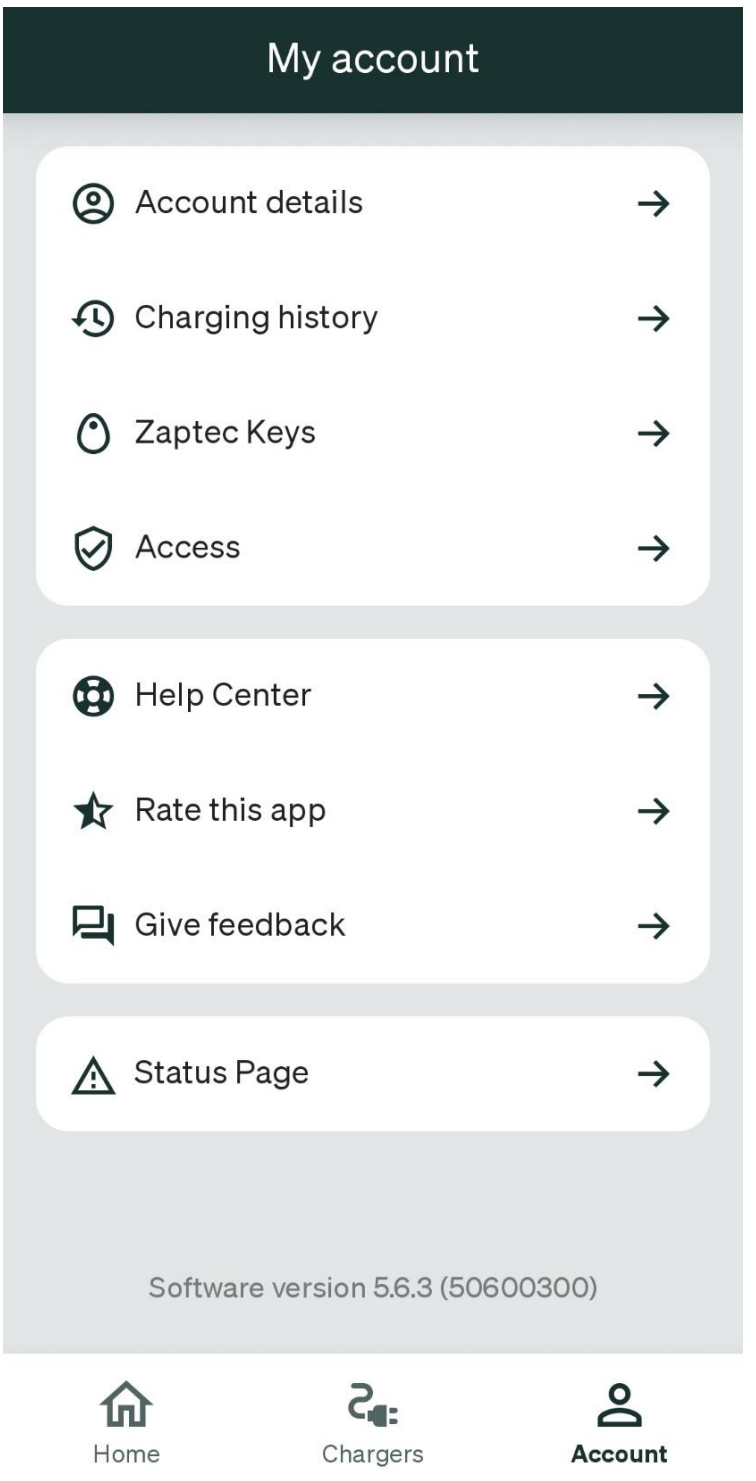

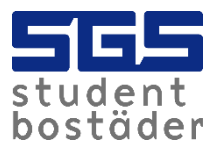

10. Klicka på "Add new" och stå nära laddaren.

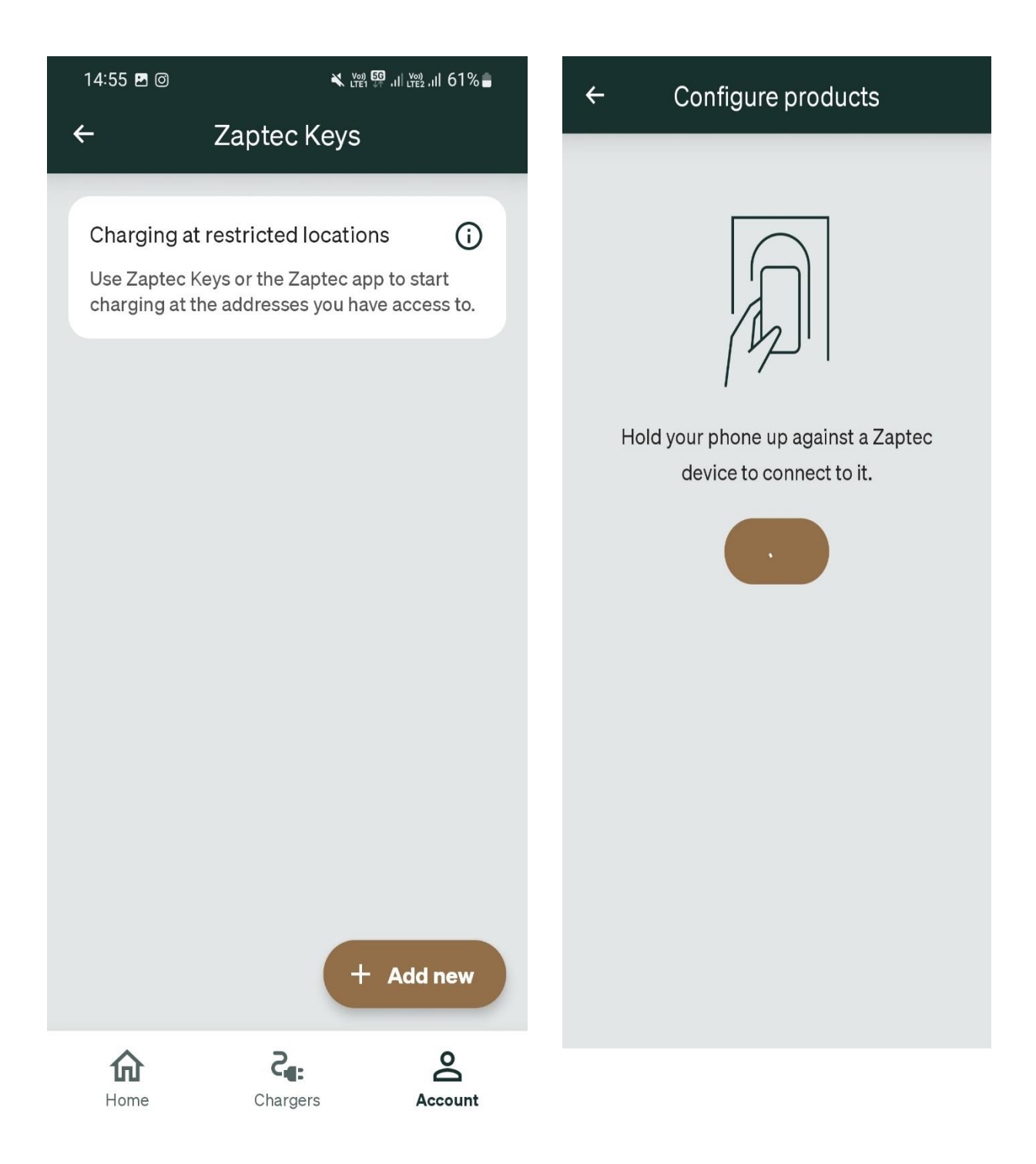

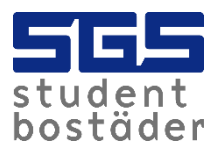

11. Namnge taggen och håll sedan taggen vid läsaren. Nu är det klart att ladda! När bilen är fulladdad avslutas laddningen automatisk.

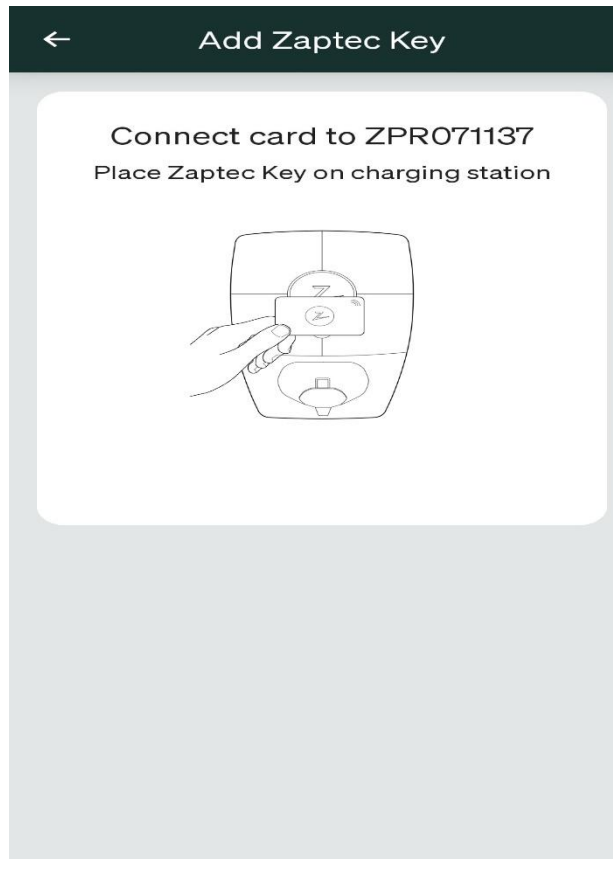

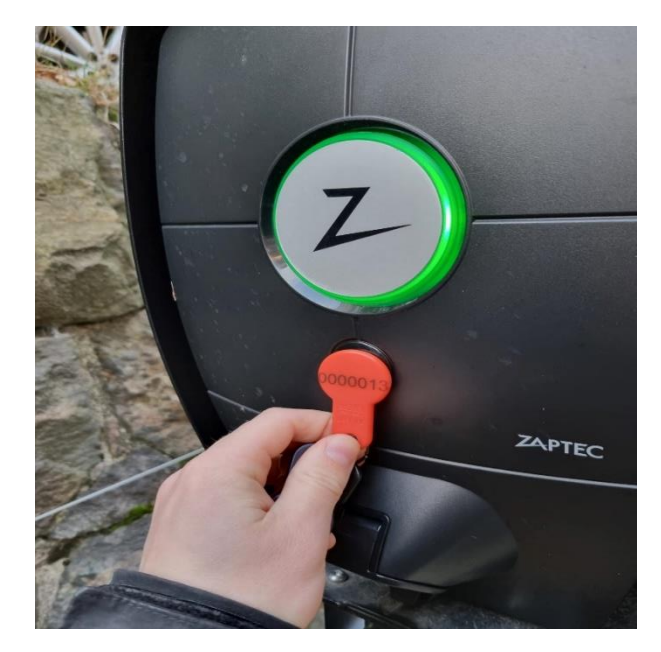

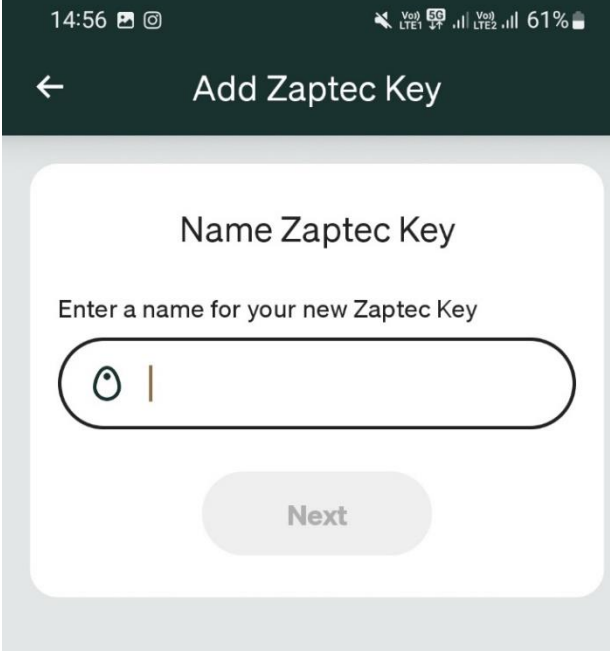